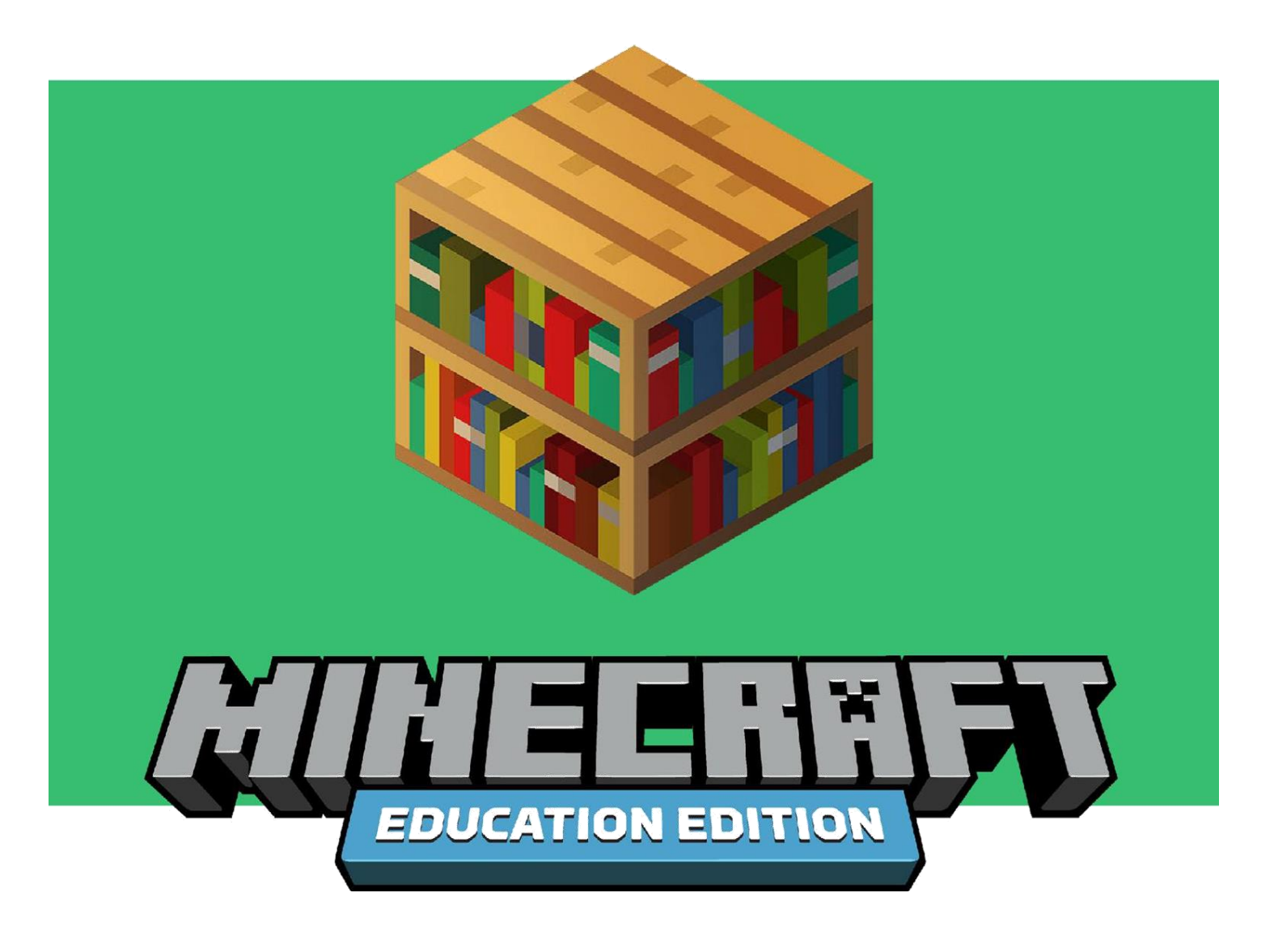

**Eğitimci Kiti**

# **MINECRAFT EĞİTİM SÜRÜMÜ İLE UZAKTAN EĞİTİM'E BAŞLANGIÇ KİTİ**

Minecraft: Eğitim Sürümü'nü kullanarak uzaktan eğitimi desteklemek üzere bu kaynak setini oluşturduk. Set, STEM müfredatı ve proje temelli öğrenme aktivitelerini içermektedir. Böylece eğitimciler öğrencilere, aynı ortamda birlikte öğrenemeseler bile onlara yaratıcı ve ilham verici yollarla görevler verebilir.

# **EDUCATION.MINECRAFT.NET**

### **Minecraft: Eğitim Sürümü nedir?**

Minecraft: Eğitim Sürümü oyun tabanlı bir öğrenme platformudur. STEM becerilerini geliştirir, yaratıcılığı ortaya çıkarır ve öğrencileri işbirliğine ve problem çözmeye yönlendirir. Minecraft, eğitimcilerin, öğrencilerle her yerde buluşmalarını ve konular arasında derin, anlamlı bir öğrenme sağlar. Tüm dünyadan eğitimciler, Minecraft: Eğitim Sürümü'nü ders işlemek, STEM becerileri, sosyal ve duygusal olgunlaşma ve proje temelli öğrenmeye ilham vermek için kullanıyorlar. Minecraft: Eğitim Sürümü eğitim amaçlı kullanıma özel içerikler sunuyor. Bu içerikler değerlendirme gereçleri ve öğrencilerin üç boyutlu bir oyun çevresinde birlikte çalışmalarını sağlayan sınıf içi çok katlımcı modunu içerir. Eğitimcilerin sınıflarında Minecraft: Eğitim Sürümü'nü nasıl kullandıklarını **[örneklerle](https://education.minecraft.net/impact)** görün.

### **Hızlı Başlangıç**

Minecraft: Eğitim Sürümü ile öğretmeye başlamak için usta bir Minecraft oyuncusu olmanıza gerek yok! Uygulamayı indirip eğitimciler için hazırlanmış ücretsiz çevrimiçi bilgilendirmeleri, dersleri ve destek kaynaklarını keşfederek başlayabilirsiniz.

# **1. HESABINIZIN UYGUNLUĞUNU KONTROL EDİN**

Minecraft: Eğitim Sürümü, geçerli bir Office 365 Eğitim hesabı olan bütün eğitimci ve öğrenciler için Haziran 2020'ye kadar ücretsiz olarak kullanıma açıktır. Okul hesabınızın uygun olup olmadığını görmek için [buraya](https://education.minecraft.net/get-started/) tıklayınız. (Eğer geçerli bir hesabınız yoksa ücretsiz deneme dersi için aşağıdaki uygulamayı indiriniz.)

### **2. UYGULAMAYI İNDİRİN**

Windows, Mac ya da iPad için [Minecraft: Eğitim Sürümü'nü indirin.](https://education.minecraft.net/get-started/download/) Cihazınızın ayarlarının Minecraft'ı desteklediğinden emin olmak için açıklamaları takip edin.

# **3. MINECRAFT İLE ÖĞRETMEK İÇİN İPUÇLARI**

Minecraft: Eğitim Sürümü'nün temellerini öğrenmek için Education.minecraft.net sayfasındaki, eğitimciler için ücretsiz çevrimiçi [kaynakları inceleyin.](https://education.minecraft.net/class-resources/trainings/) Okulunuzda Minecraft'a başlama ipuçları için bu [Başlangıç Rehberini](https://education.minecraft.net/wp-content/uploads/Minecraft-Teacher-Kickstarter_FINAL.pdf) indirin. İpuçları sınıf idaresini de içerir.

# **4. ÜCRETSİZ DERS & DERS PROGRAMLARINI KEŞFEDİN**

Minecraft: Eğitim Sürümü yüzlerce **ders**, **ders programı** ve çeşitli konularda **yenilikçi challenge**'lar sunuyor. Bu kit, tavsiye edilen uzaktan eğitim aktivitelerinin bir listesini içeriyor, [web sitemizden](https://education.minecraft.net/class-resources/lessons/) daha fazlasını da bulabilirsiniz.

Eğer iyi bir başlangıç noktası arıyorsanız bu kitteki **Minecraft Sınıfiçi İnşa Challenge**'ları deneyin. Bunlar öğrencileri meşgul eden, onlara enerji veren, yaratıcılıklarını tetikleyen ve ders programıyla iç içe ufak challenge'lardır. Öğrencilerin çevrimiçi, etkileşimli ve güvenli bir oyun tabanlı öğrenim ortamında birlikte çalışarak senkronize öğrenmeleri için, ya da öğrenciler tarafından kendi başlarına tamamlandıktan sonra paylaşılan görevler olarak kullanılabilir. Minecraft öğrencilere inşa etme, modelleme ya da bir konu üzerine anladıklarını gösterecek bir ortam tasarlamak için yenilikçi bir öğrenim platformu sağlar. İşte birkaç örnek:

- $\bullet$   $\frac{1}{4}$  havuc,  $\frac{1}{2}$  buğday ve  $\frac{1}{4}$  pancar kökünden oluşan bir bahçe tasarlayın.
- Hayvan hücresinin bir modelini yaratın ve hücrenin parçalarını tanımlayın.
- Milli bayramlarımız / şanlı zaferlerimizi kutlamak için bir anıt inşa edin.

Uluslararası Uzay İstasyonu ve biyoçeşitlilikten yaratıcı yazı ve sanata uzanan bir yelpazede çevrimiçi sınıfınıza taşımaya hazır onlarca [inşa challenge'](https://education.minecraft.net/class-resources/challenges/)ı bulunmaktadır.

# **Değerlendirme ve İşbirliği için Anahtar Noktalar**

Minecraft: Eğitim Sürümü işbirliğini destekler ve eğitimcilerin, yüzyüze veya uzaktan eğitim olması fark etmeksizin öğrenci merkezli sınıflar yaratmalarına yardımcı olur. Çok katılımcı modu ile takım halinde çalışma, öğrencilerin çalışmalarını paylaşmalarına yardımcı olan dünyayı dışa aktarma, okumayı ve çeviriyi destekleyen **Tam Ekran Okuyucu** özellikleri bunlardan bazılarıdır. Öğrenciler Çok Katılımcı Modu'nu kullanarak işbirliğine dayalı ve proje tabanlı bir ortamda aynı anda öğrenip, tasarım ve kodlama yapabilir.

Çok katılımcı modunda birlikte çalışmak için her kişinin evindeki internet bağlantısı aşağıdaki Minecraft Eğitim Sürümü ile Uzaktan Eğitim - Çok Katılımcı Modu Kullanım Kılavuzu ekinde belirtilen gereklilikleri karşılamalıdır. Bu kaynak eğitimcilere yardımcı bir video ve çok katılımcı modunda çalışma için yönergeler verir.

Minecraft: Eğitim Sürümü ile eğitimciler öğrencilerin çalışmalarını pek çok farklı yolla değerlendirebilir. Bunu hem dünya içerisinde hem de dünya dışında yapabilirler. Öğrenciler çalışmalarını Minecraft dışında paylaşmak üzere **PDF olarak dışa aktarmadan** önce, [Kamera, Kitap & Tüy](https://minecrafteducation.zendesk.com/hc/en-us/articles/360001434727-Helpful-Items-Cameras-Portfolio-Book-Quill-) araçlarını ekran görüntüsü almak, fikirlerini

almak ve gözlemlerini kaydetmek için kullanabilirler. Başka bir seçenek ise öğrencilerin çalışmalarını açıklamak için **sesli anlatımlar** kaydedilip öğretmenle paylaşılabilir.

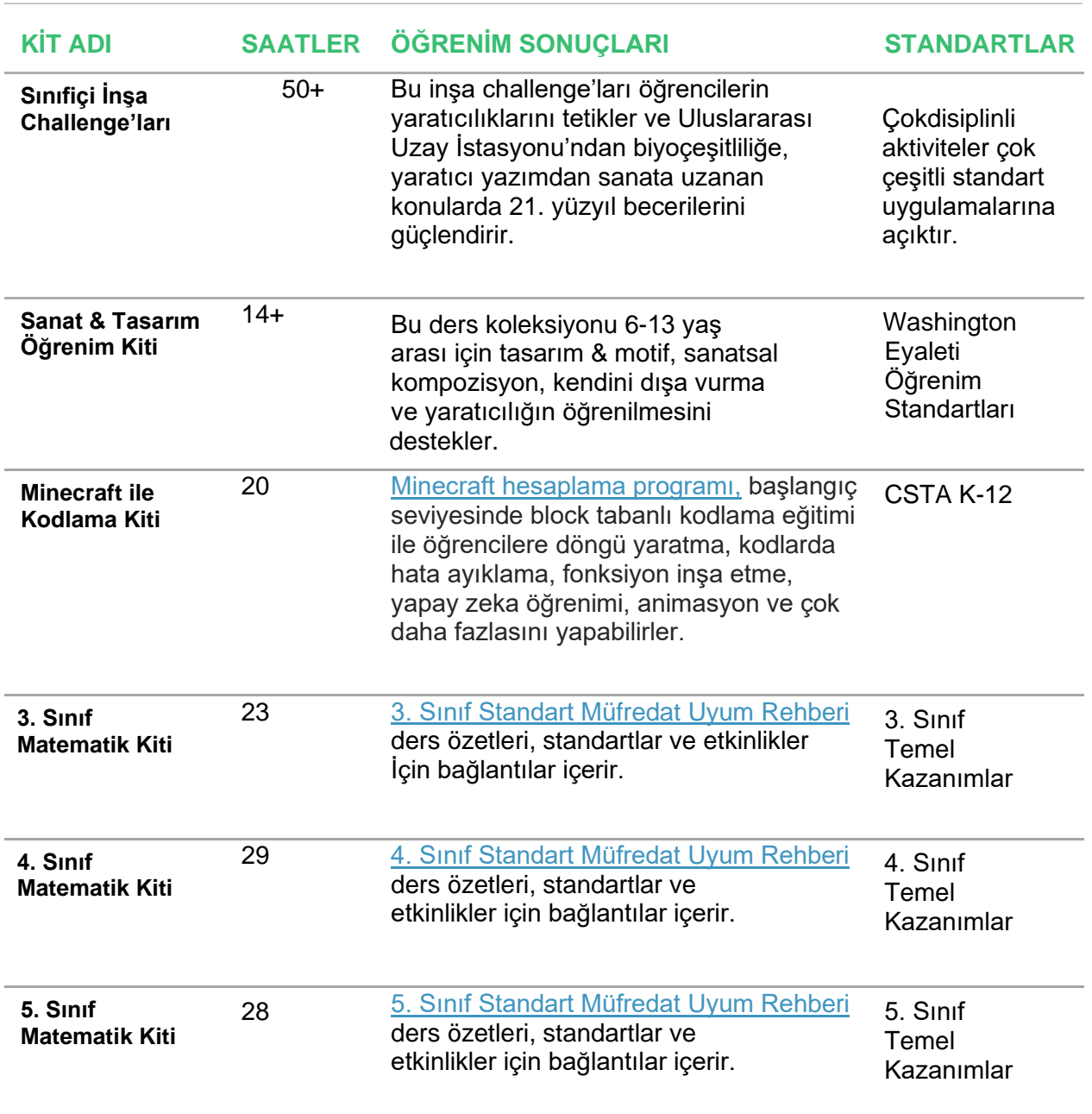

# **Müfredat Kitleri**

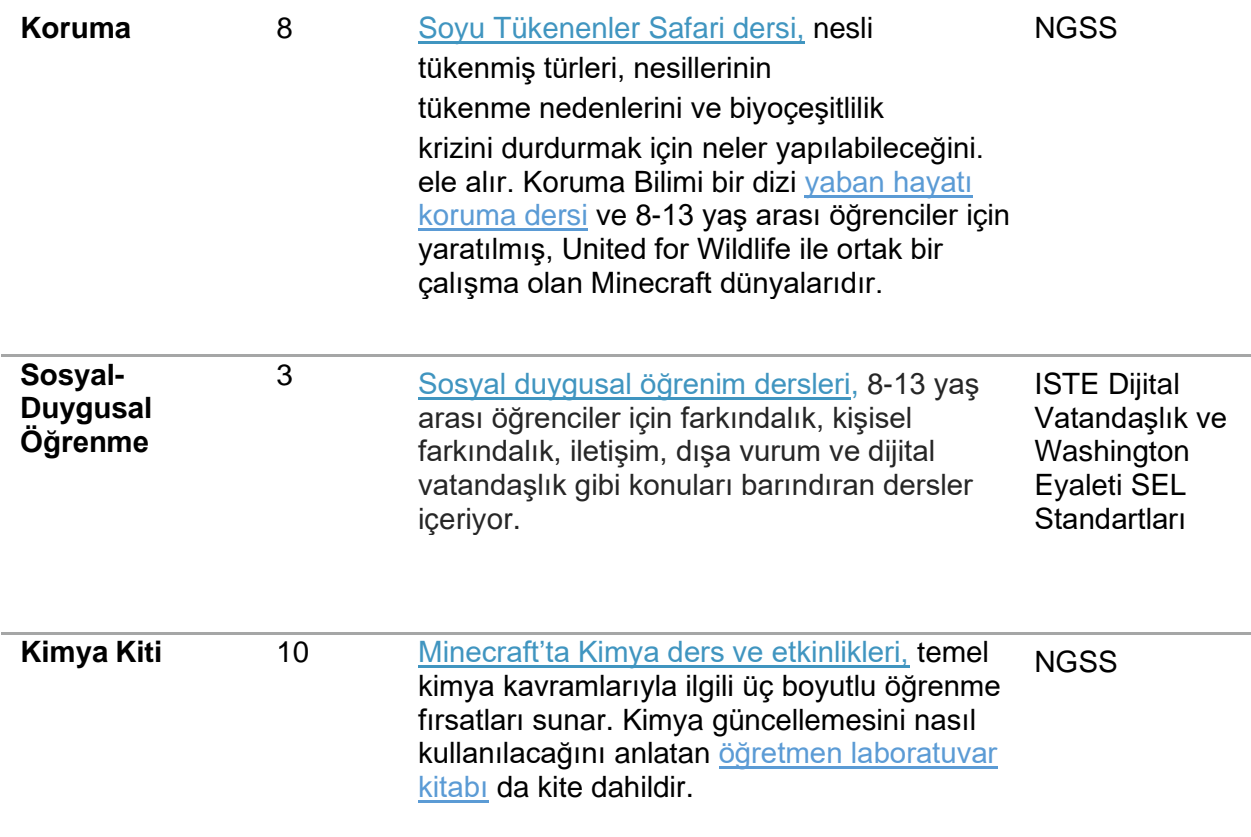

### **Bireysel Dersler**

Ders programı kitlerine ek olarak Minecraft: Eğitim Sürümü, uzaktan eğitim için düşünülebilecek çeşitli konularda da ücretsiz [dersler](https://education.minecraft.net/class-resources/lessons/) sunuyor. Sınıf dışında çalışan öğrenciler dersleri bireysel olarak ya da birlikte, çoklu kullanıcı modunda tamamlayabilirler. Ders taslakları öğrencilerinin ihtiyaçlarına göre içerikleri inceleyebilmeleri için eğitimcilere ücretsiz olarak açıktır. Eğitimciler ayrıca Minecraft dünyaları ve biyomlarından oluşan bir koleksiyondan yola çıkarak kendi derslerini de yaratabilirler. Bu koleksiyon Minecraft: Eğitim Sürümü'nde oyun içi kütüphanede bulunabilir.

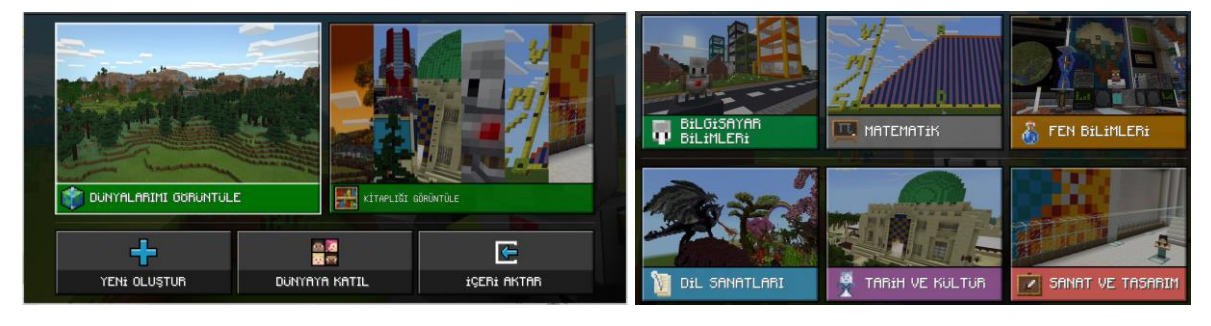

### **DİL SANATLARI:**

#### **Kazazede Anlatısı**

Korsanların yedi denizde süzüldüğü bir dünya hayal edin ve gizemli bir gemi enkazıyla ilgili bir anlatı yazın.

#### **[Hikaye Zamanı](https://education.minecraft.net/lessons/fantastic-mr-fox/)**

Kelime ve deyimlerin bir hikayeye nasıl anlam kattığını tanımlayın, kendi anlatınızı yaratın ve Minecraft'ta bir yeraltı dünyası inşa edin.

#### **Yeniden Kurgulanmış Bir Peri Masalı**

Bir peri masalını Minecraft'ta yeniden yaratın ve dijital hikaye anlatıcılığından neler anladığınızı paylaşın.

#### **[İsviçreli Robinson Ailesi](https://education.minecraft.net/lessons/a-home-from-home/)**

İsviçreli Robinson Ailesi metnindeki açıklamalardan yararlanarak adada bir ev inşa edin.

#### **Eğitsel yazı görevi**

Bir yapı inşa edin ve adım adım talimatlar içeren bir liste yazın. Böylelikle başkaları da sizi takip edebilir ve kendi inşalarını yeniden oluşturabilirler.

#### **Zaman Makinesi**

Yaşadığınız yer, okulunuz ya da evinizde bir alanı hayal edin. Burası 10 yıl sonra nasıl görünecek? 100 yıl önce nasıl görünüyordu?

# **MATEMATİK:**

#### **[Alan ve Hacim](https://education.minecraft.net/lessons/area-and-volume-2/)**

Minecraft'ı alan ve hacim problemleri yaratıp çözmek için kullanın.

#### **[Mızrak Grafikleri](https://education.minecraft.net/lessons/javelin-line-plots/)**

Öğrenciler on adet üç çatallı mızrak fırlatacak ve mesafelerini bir çizgi grafiğinde takip edecekler.

#### **[Minecraft Maratonu](https://education.minecraft.net/lessons/minecraft-marathon-3/)**

Ondalık sayılar ve kesir kullanarak toplama ve çıkarma problemleri çözme.

# **FEN BİLİMLERİ:**

#### **[Yenilenebilir Enerji](https://education.minecraft.net/lessons/renewable-energy/)**

Öğrencileri alternatif enerji kaynaklarıyla tanıştırın. Çeşitli Minecraft biyomlarında yenilenebilir enerji kullanan evler inşa edin.

#### **[Bilim Adası](https://education.minecraft.net/lessons/science-island/)**

Bilim Adası her yaştan öğrenciye formüle etme, test yapma ve doğru olduğuna inandıkları bir kural oluşturmadan önce hipotezlerini gözden geçirme ve test etme fırsatı sunmak için tasarlandı.

#### **[İnsanlar ve Filler](https://education.minecraft.net/lessons/watr-humans-and-elephants/)**

Öğrenciler gerçek hayattaki toprakların idaresini ve yaban hayatı koruma sorunlarını araştırır.

### **SOSYAL ÇALIŞMALAR:**

#### **[Eşyükselti Haritalarını Keşfetme](https://education.minecraft.net/lessons/exploring-contour-maps/)**

Öğrenciler Minecraft dünyası içinde eşyükselti haritaları yaratıp keşfederler.

#### **[Buluşma ve Karşılama](https://education.minecraft.net/lessons/meet-and-greet/)**

Öğrenciler bu üç boyutlu tarih araştırması dersinde tarihten bir insana yaşamın geçmişte nasıl olduğunu sorar.

#### **[Bağdat'ın Yuvarlak Şehri](https://education.minecraft.net/lessons/the-round-city-of-baghdad/)**

Bu harita eski zamanlarda da anlatılagelmiş Bağdat'ın 8. Yüzyıl'daki Yuvarlak Şehri'ni içerir.

### **SANAT VE TASARIM:**

#### **[Sanat Üniversitesi](https://education.minecraft.net/lessons/the-college-of-art/)**

Öğrenciler yaratıcı portal bölgelerinde sanatın element ve prensiplerini öğrenirler, daha sonra işbirliğiyle oluşturulmuş bir galeri alanında bir çalışma inşa ederler.

#### **[Minecraft Sanatla Buluşuyor](https://education.minecraft.net/lessons/minecraft-meets-art/)**

Bu dünya öğrencileri sanat, teknoloji, dil sanatları ve daha fazlasını, ünlü bir müzeden bir sanat eserini yeniden yaratmak ve sanatçıyı araştırmak için bir araya getirir.

#### **[Piksel Selfieler](https://education.minecraft.net/lessons/pixel-selfies/)**

Öğrenciler blokları 'piksel' olarak kullanırlar ve kendilerinin portre ya da tüm vücut olmak üzere silüetlerini yaparlar.

# **BİLGİSAYAR BİLİMİ:**

#### **[2019 Kod Saati: Tümüyle Yapay Zeka](https://education.minecraft.net/lessons/minecraft-hour-of-code/)**

Blok tabanlı kodlamadan yapay zekaya, kendi kendini yönetmeye dayalı bir giriş dersidir. Kodlama öğrenmeye daha yeni başlamış öğrenciler için idealdir.

### **Ek Kaynaklar**

- Minecraft Eğitim Sürümü ile ilgili daha fazla bilgi edinin, Minecraft Eğitimci topluluğumuza katılın ve [education.minecraft.net](file:///C:/Users/ekeskin/AppData/Local/Microsoft/Windows/INetCache/Content.Outlook/ZMD92L22/education.minecraft.net) üzerinden destek alın.
- [Uzaktan eğitme başlamak için](https://docs.microsoft.com/en-us/MicrosoftTeams/remote-learning-edu) Microsoft Teams kullanabilirsiniz. Buradan öğrencilerle iletişime geçebilir, uzaktan ders verebilir ve [Flipgrid'](https://blog.flipgrid.com/news/community)in okul ve ailelerin bağlı kalmasına nasıl yardımcı olduğunu görebilirsiniz.

### **Teşekkürler**

Bu kaynak Minecraft Global Mentor topluluğuyla geliştirilmiştir. Mentörler bahsi geçen derslere, proje fikirlere ve bu rehber kaynakları düzenlemeye katkı sağlamışlardır. Bron Stuckey'e Minecraft Eğitim Sürümü ile Uzaktan Eğitim'e Başlangıç Rehberini geliştirdiği için teşekkürler.

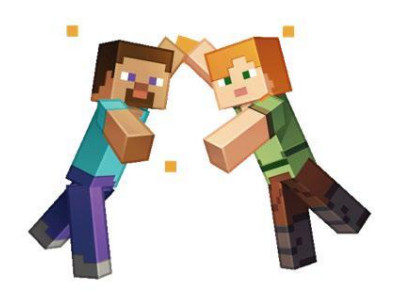

Steve Isaacs, Alice Keeler, Tina Coffey ve Merry Hofmeister'a bu rehberin oluşturulma sürecindeki değerli katkılarından dolayı teşekkür ederiz.